# Praktikum 5 Operasi File dan Struktur Direktory

## POKOK BAHASAN:

- Operasi File pada Sistem Operasi Linux
- Struktur Direktory pada Sistem Operasi Linux

## TUJUAN BELAJAR:

Setelah mempelajari materi dalam bab ini, mahasiswa diharapkan mampu:

- Memahami organisasi file dan direktory pada sistem operasi Linux
- Menciptakan dan manipulasi directory
- Memahami konsep link dan symbolic link

# DASAR TEORI:

## 1 ORGANISASI FILE

Sistem file pada Linux menyerupai pepohonan (tree), yaitu dimulai dari root, kemudian direktori dan sub dirrektori. Sistem file pada Linux diatur secara hirarkhikal, yaitu dimulai dari root dengan symbol "/" seperti Gambar 3.1.

Kita dapat menciptakan File dan Direktori mulai dari root ke bawah. Direktori adalah file khusus, yang berisi nama file dan INODE (pointer yang menunjuk ke data / isi file tersebut). Secara logika, Direktori dapat berisi File dan Direktori lagi (disebut juga Subdirektori).

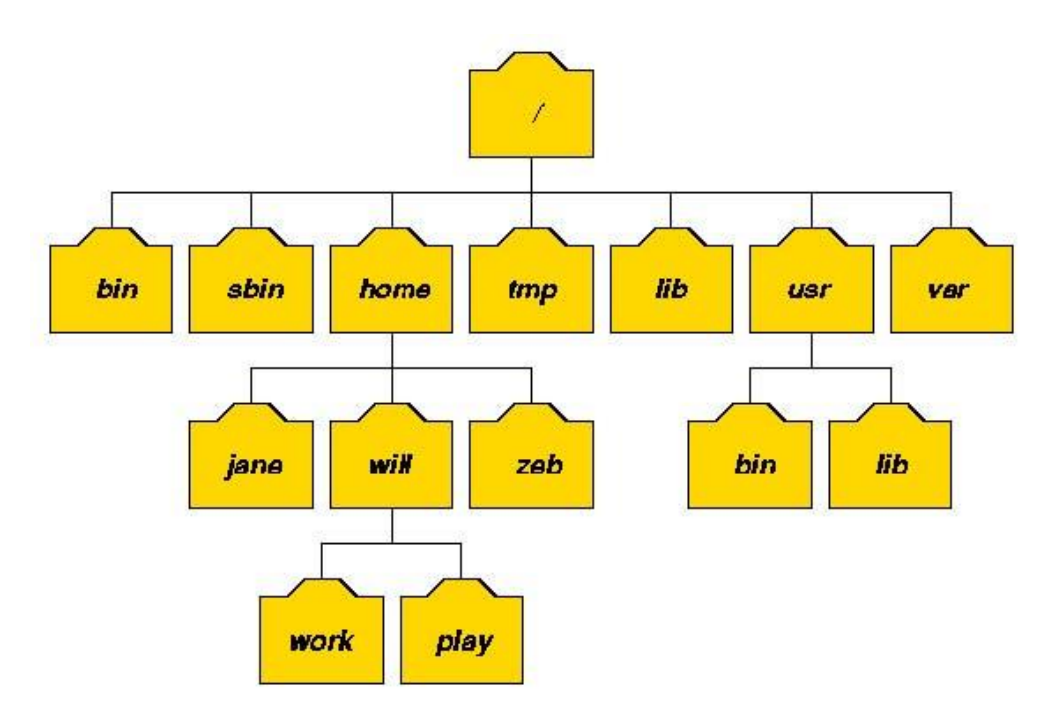

Gambar 1.3 Struktur direktori pada Linux

# 2 DIREKTORY STANDAR

Setelah proses instalasi, Linux menciptakan system file yang baku, terdiri atas direktori

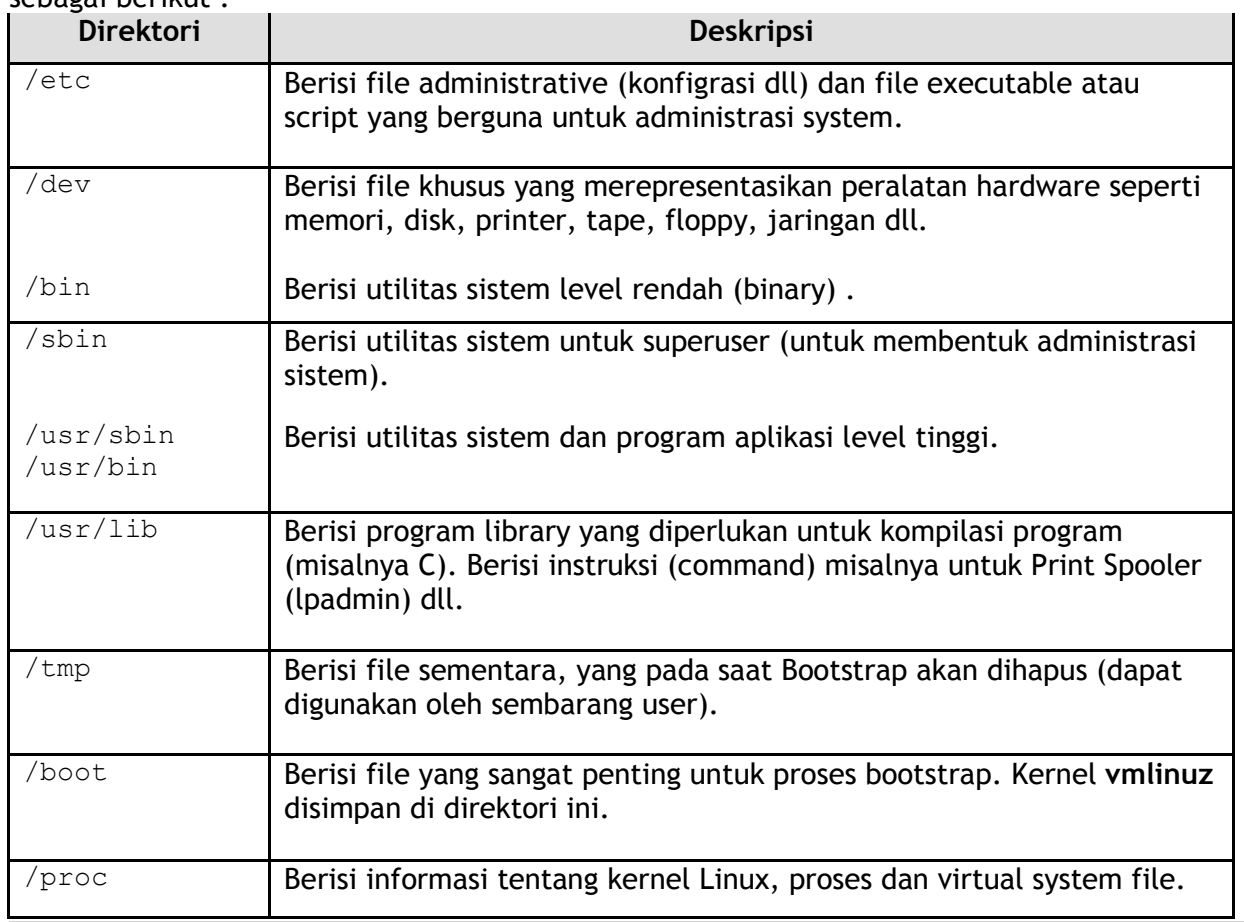

sebagai berikut :

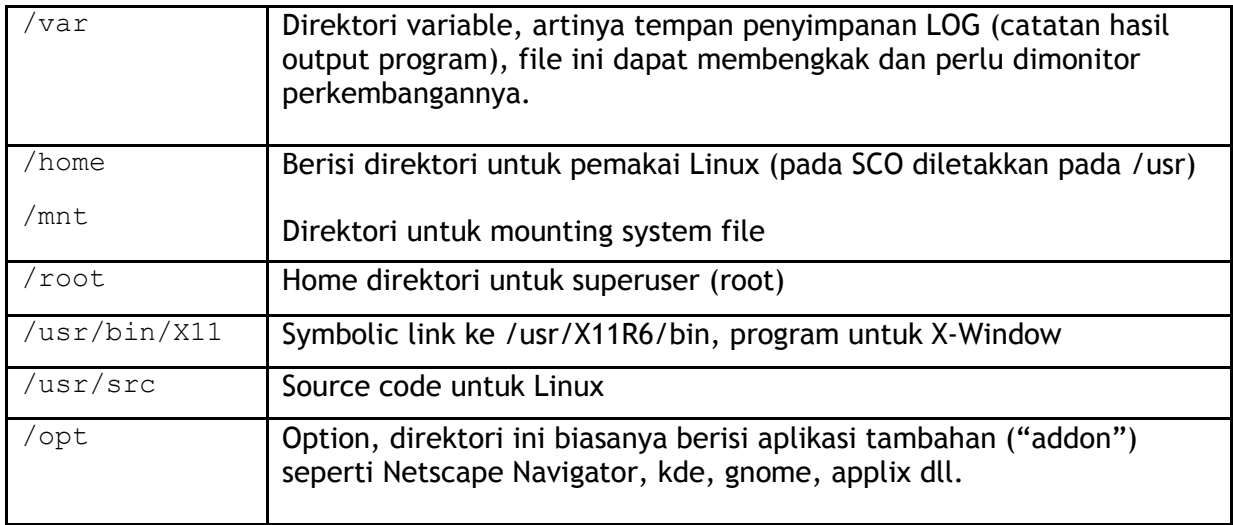

#### Direktori /etc

Berisi file yang berhubungan dengan administrasi system, maintenance script, konfigurasi, security dll. Hanya superuser yang boleh memodifikasi file yang berada di drektori ini. Subdirektori yang sering diakses pada direktori /etc antara lain :

- httpd, apache web server.
- ppp, point to point protocol untuk koneksi ke Internet.
- rc.d atau init.d, inisialisasi (startup) dan terminasi (shutdown) proses di Linux dengan konsep runlevel.
- cron.d, rincian proses yang dieksekusi dengan menggunakan jadwal (time dependent process)
- FILES, file security dan konfigurasi meliputi : *passwd, hosts, shadow, ftpaccess, inetd.conf, lilo.conf, motd, printcap, profile, resolv.conf, sendmail.cf, syslog.conf, dhcp.conf, smb.conf, fstab* .

#### Direktori /dev

Konsep Unix dan Linux adalah memperlakukan peralatan hardware sama seperti penanganan file. Setiap alat mempunyai nama file yang disimpan pada direktori /dev.

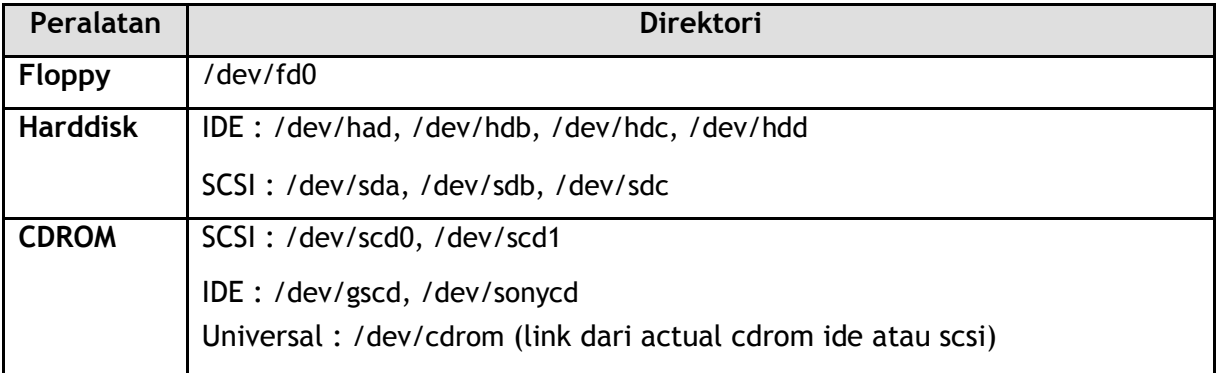

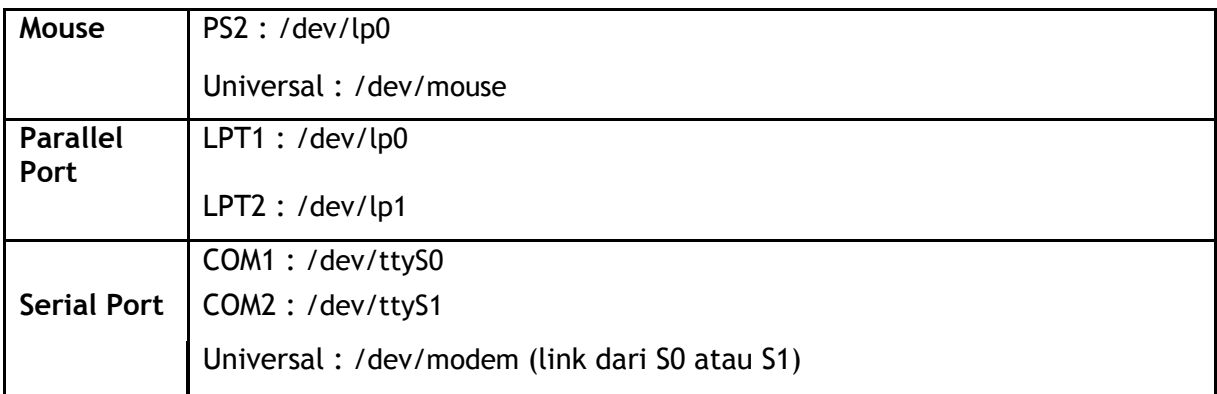

#### Direktori /proc

Direktori /proc adalah direktori yang dibuat diatas RAM (Random Access Memory) dengan system file yang diatur oleh kernel. /proc berisi nomor proses dari system dan nama driver yang aktif di system. Semua direktori berukuran 0 (kosong) kecuali file kcore dan self. Setiap nomor yang ada pada direktori tsb merepresentasikan PID(Process ID).

## 3 TIPE FILE

Pada Linux terdapat 6 buah tipe file yaitu

- **Ordinary file**
- Direktori
- Block Device (Peralatan I/O) Merupakan representasi dari peralatan hardware yang menggunakan transmisi data per block (misalnya 1 KB block), seperti disk, floppy, tape.
- Character Device (Peralatan I/O) Merupakan representasi dari peralatan hardware yang menggunakan transmisi data karakter per karakter, seperti terminal, modem, plotter dll
- Named Pipe (FIFO) File yang digunakan secara intern oleh system operasi untuk komunikasi antar proses
- Link File

## 4 PROPERTI FILE

File mempunyai beberapa atribut, antara lain :

• Tipe file : menentukan tipe dari file, yaitu :

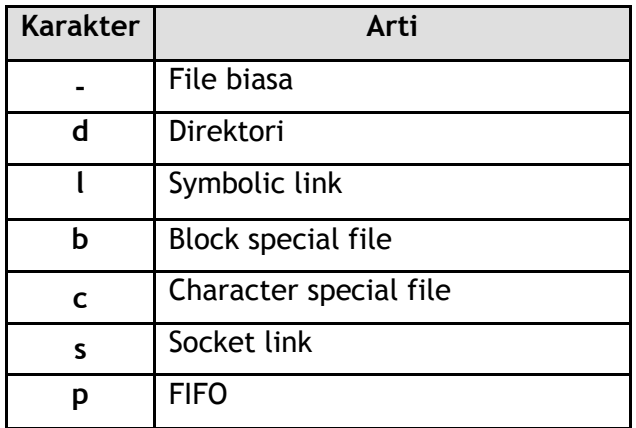

- Ijin akses : menentukan hak user terhadap file ini.
- Jumlah link : jumlah link untuk file ini.
- Pemilik (Owner) : menentukan siapa pemilik file ini
- Group : menentukan group yang memiliki file ini
- Jumlah karakter : menentukan ukuran file dalam byte
- Waktu pembuatan : menentukan kapan file terakhir dimodifikasi
- Nama file : menentukan nama file yang dimaksud

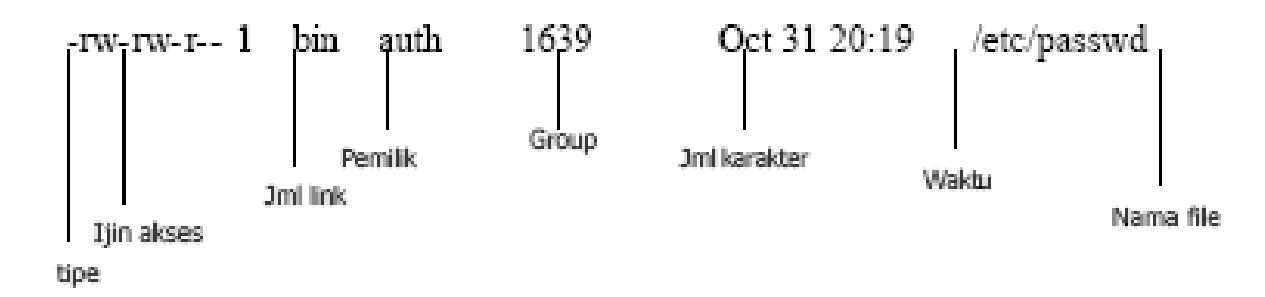

## 5 NAMA FILE

Nama file maksimal terdiri dari 255 karakter berupa alfanumerik dan beberapa karakter spesial yaitu garis bawah, titik, koma dan lainnya kecuali spasi dan karakter "&", ";", "|", "?", "`", """, "'", "[", "]", "(", ")", "\$", "<", ">", "{", "}", "^", "#", "\", "/". Linux membedakan huruf kecil dengan huruf besar (case sensitive). Contoh nama file yang benar :

```
Abcde5434
3
prog.txt
PROG.txt
Prog.txt,old
report_101,v2.0.1
5-01.web.html
```
## 6 SIMBOLIC LINK

Link adalah sebuah teknik untuk memberikan lebih dari satu nama file dengan data yang sama. Bila file asli dihapus, maka data yang baru juga terhapus . Format dari Link :

```
ln fileAsli fileDuplikat
```
fileDuplikat disebut *hard link* dimana kedua file akan muncul identik (*link count* = 2) Bila file Asli atau file Duplikat diubah perubahan akan terjadi pada file lainnya.

Symbolic Link diperlukan bila file tersebut di "link" dengan direktori /file yang berada pada partisi yang berbeda. Tipe file menjadi l (link) dan file tersebut menunjuk ke tempat asal. Format :

```
ln –s /FULLPATH/fileAsli /FULLPATH/fileDuplikat
```
Pilihan –s (*shortcut*) merupakan bentuk *soft link* dimana jumlah *link count* pada file asal tidak akan berubah. Pada bentuk *soft link, symbolic link* dapat dilakukan pada file yang tidak ada, sedangkan pada *hard link* tidak dimungkinkan. Perbedaan lain, *symbolic link* dapat dibentuk melalui media disk atau partisi yang berbeda dengan *soft link,* tetapi pada *hard link*  terbatas pada partisi disk yang sama.

#### 7 MELIHAT ISI FILE

Untuk melihat jenis file menggunakan format :

file *filename(s)* 

Isi file akan dilaporkan dengan deskripsi level tinggin seperti contoh berikut

\$ file myprog.c letter.txt webpage.html myprog.c: C program text letter.txt: ASCII text webpage.html: HTML document text

Perintah ini dapat digunakan secara luas untuk file yang kadang membingungkan, misalnya antara kode C++ dan Java.

#### 8 MENCARI FILE

Jika ingin melihat bagaimana pohon direktori dapat digunakan perintah

• find

Format : find *directory* –name *targetfile* -print

Akan melihat file yang bernama *targetfile* (bisa berupa karakter wildcard)

• which

Format : which *command*

Untuk mengetahui letak system utility

• locate

Format : locate *string*

Akan me ncari file pada semua directori dengan lebih cepat dan ditampilkan dengan path yang penuh.

#### 9 MENCARI TEXT PADA FILE

Untuk mencari text pada file digunakan perintah grep (*General Regular Expression Print*) dengan format perintah

grep *option pattern files* 

Grep akan mencari file yang bernama sesuai pattern yang diberikan dan akan menampilkan baris yang sesuai.

## TUGAS PENDAHULUAN:

Jawablah pertanyaan-pertanyaan di bawah ini :

- 1. Apa yang dimaksud perintah-perintah direktory : pwd, cd, mkdir, rmdir.
- 2. Apa yang dimaksud perintah-perintah manipulasi file : cp, mv dan rm (sertakan format yang digunakan)
- 3. Jelaskan perbedaan *Symbolic link* menggunakan *hard link* (*direct*) dan *soft link*  (*indirect*).
- 4. Tuliskan maksud perintah-perintah : file, find, which, locate dan grep.

## PERCOBAAN :

- 1. Login sebagai user.
- 2. Bukalah Console Terminal dan lakukan percobaan-percobaan di bawah ini. Perhatikan hasilnya.
- 3. Selesaikan soal-soal latihan

## Percobaan 1 : Direktory

```
1. Melihat direktori HOME
   $ pwd
   $ echo $HOME
2. Melihat direktori aktual dan parent direktori
   $ pwd
   S cd.
   $ pwd
   $cd..$ pwd
   S \cdot cd3. Membuat satu direktori, lebih dari satu direktori atau sub direktori
   $ pwd
   $ mkdir A B C A/D A/E B/F A/D/A
   $IS -1$IS -1 A$1s -1 A/D4. Menghapus satu atau lebih direktori hanya dapat dilakukan pada direktori
   kosong dan hanya dapat dihapus oleh pemiliknya kecuali bila diberikan ijin
   aksesnya
   $ rmdir B
                         (Terdapat pesan error, mengapa ?)
   S 1s -1 B
   $rmdir B/F B$Is-IB(Terdapat pesan error, me ngapa?)
5. Navigasi direktori dengan instruksi od untuk pindah dari satu direktori ke
   direktori lain.
   $ pwd
   $Is -1$cdA$ pwd
   $cd..$ pwd
   $ cd /home/<user>/C
   $ pwd
                         (Terdapat pesan error, mengapa ?)
   $ cd /<user/C
   $ pwd
```
#### Percobaan 2 : Manipulasi file

```
1. Perintah op untuk mengkopi file atau seluruh direktori
   s cat > contoh
   Membuat sebuah file
    [Ctr1-d]$ cp contoh contoh1
   S IS -I$ co contoh A
   $IS -1 A$ cp contoh contoh1 A/D
   S 1s -1 A/D
2. Perintah mv untuk memindah file
    $ my contoh contoh2
   $Is -1$ mv contoh1 contoh2 A/D
   S 1s -I A/D$ mv contoh contohl C
    $IS -1 C3. Perintah rm untuk menghapus file
    $ rm contoh2
    $IS -1\sin^{-1} contoh
    $rm -rf A CS \quad 1S = 1
```
#### Percobaan 3 : *Symbolic Link*

```
1. Membuat shortcut (file link)
   $ echo "Hallo apa khabar" > halo.txt
   S IS -I$ ln halo.txt z
   $Is -1S cat Z$ mkdir mydir
   $ 1n z mydir/halo.juga
   $ cat mydir/halo.juga
   $ In -s z bye.txt$ 1s - 1 bye.txt
   $ cat bye.txt
```
#### Percobaan 4 : *Melihat Isi File*

 $S$   $1s$   $-1$ \$ file halo.txt \$ file bye.txt

#### Percobaan 5 : *Mencari file*

#### 1. Perintah find

```
$ find /home -name "*.txt" -print > myerror.txt
$ cat myerror.txt
```
- \$ find . name "\*.txt" -exec wc -1  $\{$ '
- 2. Perintah which

\$ which 1s

3. Perintah locate

\$ locate "\*.txt"

## Percobaan 6 : *Mencari text pada file*

\$ grep Hallo \*.txt

## LATIHAN:

- 1. Cobalah urutan perintah berikut :
	- \$ *cd*
	- \$ *pwd*
	- \$ *ls –al*
	- \$ *cd .*
	- \$ *pwd*
	- \$ *cd ..*
	- \$ *pwd*
	- \$ *ls -al*
	- \$ *cd ..*
	- \$ *pwd*
	- \$ *ls -al*
	- \$ *cd /etc*
	- \$ *ls –al | more*
	- \$ *cat passwd*
	- \$ *cd –*
	- \$ *pwd*
- 2. Lanjutkan penelusuran pohon pada sistem file menggunakan cd, 1s, pwd dan cat. Telusuri direktory /bin, /usr/bin, /sbin, /tmp dan /boot.
- 3. Telusuri direktory /dev. Identifikasi perangkat yang tersedia. Identifikasi tty (termninal) Anda (ketik who am i); siapa pemilih tty Anda (gunakan  $ls -1$ ).
- 4. Telusuri derectory /proc. Tampilkan isi file interrupts, devices, cpuinfo, meminfo dan uptime menggunakan perintah cat. Dapatkah Anda melihat mengapa directory /proc disebut *pseudo-filesystem* yang memungkinkan akses ke struktur data kernel ?
- 5. Ubahlah direktory home ke user lain secara langsung menggunakan  $cd$   $\sim$ username.
- 6. Ubah kembali ke direktory home Anda.
- 7. Buat subdirektory work dan play.
- 8. Hapus subdirektory work.
- 9. Copy file /etc/passwd ke direktory home Anda.
- 10. Pindahkan ke subirectory play.
- 11. Ubahlah ke subdirektory  $play$  dan buat symbolic link dengan nama terminal yang menunjuk ke perangkat tty. Apa yang terjadi jika melakukan *hard link* ke perangkat tty ?
- 12. Buatlah file bernama hello.txt yang berisi kata "hello word". Dapatkah Anda gunakan "cp" menggunakan "terminal" sebagai file asal untuk menghasilkan efek yang sama ?
- 13. Copy hello.txt ke terminal. Apa yang terjadi?
- 14. Masih direktory home, copy keseluruhan direktory play ke direktory bernama  $work$ menggunakan symbolic link.
- 15. Hapus direktory work dan isinya dengan satu perintah

#### LAPORAN RESMI:

- 1. Analisa hasil percobaan yang Anda lakukan.
	- a. Analisa setiap hasil tampilannya.
	- b. Pada Percobaan 1 point 3 buatlah pohon dari struktur file dan direktori
	- c. Bila terdapat pesan error, jelaskan penyebabnya.
- 2. Kerjakan latihan diatas dan analisa hasil tampilannya.
- 3. Berikan kesimpulan dari praktikum ini.